## Erstaunlich schnell

754

ष्ठं ब

Pere Compte · Immacolata Ercolino · Philippe Jeanjacquot Dionysis Konstantinou · Emmanuel Thibault

 $2$ 

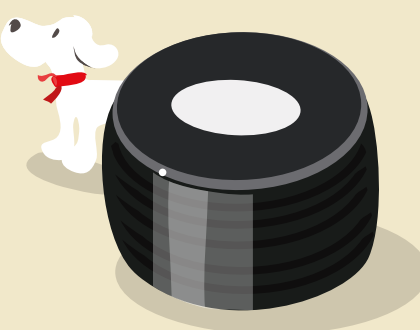

#### m al

#### **1 | Zusammenfassung**

Die Schüler müssen die Geschwindigkeit eines Objekts mit Hilfe des Doppler-Effekts messen. Bei diesem Projekt wird die Audio- oder Videoaufnahme vom Geräusch eines fahrenden Autos verwendet.

- **Kichwörter: Doppler-Effekt, Fahrzeug, Geschwindigkeit,** Geräusch
- **Fächer: Physik, Mathematik**
- **Altersgruppe der Schüler: 17–18 Jahre**
- **Android-Apps:** Sound Spectrum Analyzer (SSA)
- $\cdot$  **iOS-Apps:** iAnalyzer lite
- $\rightarrow$  **Sonstige benötigte Ausstattung:** Kamera zur Aufnahme einer Videodatei, Diktiergerät oder Audiorekorder zur Aufnahme einer Audiodatei, Signalgenerator für die Zusatzaufgabe

#### **2 | Vorstellung des Konzepts**

Ziel ist es, die Geschwindigkeit eines Fahrzeugs durch die Aufnahme des entstandenen Geräuschs beim Vorbeifahren an einem Mikrofon (z.B. dem Mikrofon eines Smartphones) zu messen. Die Messung erfolgt mit Hilfe einer Spektrumsanalyse-App auf dem Smartphone.

Erforderliche Fertigkeiten:

- $\blacktriangleright$  Aufbau eines Experiments zur Messung der Geschwindigkeit mit Hilfe des Doppler-Effekts.
- $\triangleright$  Nutzung der relativen Frequenzveränderung bei geringer Geschwindigkeit.
- **Nutzung von spektralen Daten und Bildbearbeitungssoft**ware zur Illustration der Anwendung des Doppler-Effekts als Untersuchungsmethode in der Astrophysik.

Vorausgesetztes Wissen:

▶ Doppler-Effekt – Die Veränderung der wahrgenommenen Frequenz, wenn sich die Geräuschquelle in Richtung des Beobachters und von ihm wegbewegt.

#### **3 | Aufgabe der Schüler**

Das Projekt ist in drei Teile unterteilt:

- $\blacktriangleright$  Als Hausaufgabe: Die Schüler nehmen das Geräusch eines Autos oder eines anderen Fahrzeugs mit dem Smartphone auf.
- $\blacktriangleright$  In der Klasse: Sie erklären, was der Doppler-Effekt ist.
- $\triangleright$  Mit dem Smartphone: Sie messen und analysieren das Geräusch und ermitteln so die Geschwindigkeit des Autos.

#### 3 | 1 **Aufnahme des Geräuschs eines Fahrzeugs**

In der ersten Phase muss das (hupende) Fahrzeug sich auf das Mikrofon zubewegen, in der zweiten Phase muss es sich davon wegbewegen. Während das Geräusch aufgenommen wird, fährt das Fahrzeug bei konstanter Geschwindigkeit in gerader Linie.

Für die Aufnahme wird entweder die Kamera-App für Videos oder die Diktiergerät- oder Audiorekorder-App zur Aufnahme des Geräuschs allein verwendet.

Während der Aufnahme ist es am besten, stillzustehen und einfach nur das Smartphone in Richtung Auto zu halten. Das Auto sollte an einem ruhigen Ort ohne Störgeräusche aufgenommen werden.

#### 3 | 2 **Was ist der Doppler-Effekt?**

Höre die Aufnahme an und erkläre, welche Eigenschaft des Tons sich verändert. In der Erklärung sollte zwischen den beiden Phasen der Aufnahme unterschieden werden. Die Veränderung ist das Ergebnis des Doppler-Effekts. Wenn das Fahrzeug hupt, dann hat das Klangspektrum Frequenzspitzen. Wähle eine Spitze mit sehr klarer Abgrenzung aus.

Steht das Fahrzeug still, ist die Frequenz  $f_{(0)}$ .

# $V = 0$ Ø.

Fährt das Fahrzeug in Richtung des Mikrofons, ist der Ton des Geräuschs höher, die Frequenz erhöht sich auf  $f_{(1)}$ .

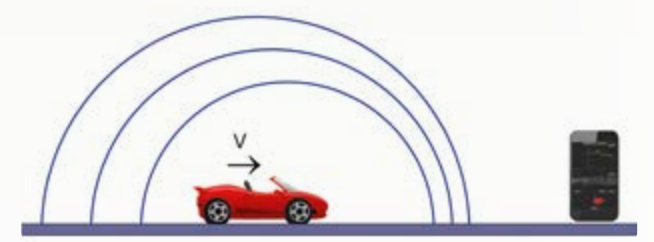

Fährt das Fahrzeug vom Mikrofon weg, ist der Ton des Geräuschs tiefer, die Frequenz verringert sich auf  $f_{(2)}$ .

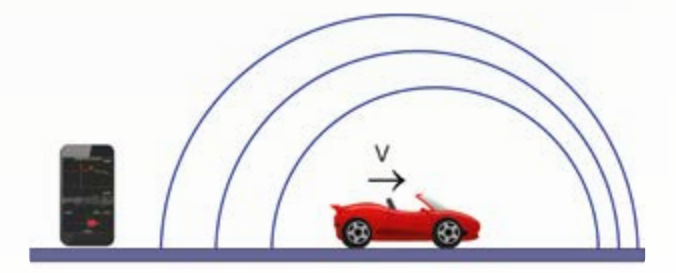

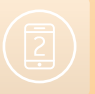

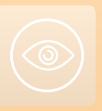

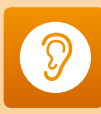

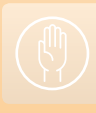

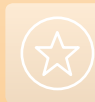

**44 Erstaunlich schnell** 

stillsteht und das Mikrofon sich bewegt.

Die Formeln:

$$
\begin{aligned} f_{(1)} {=} f_{(0)} \, \frac{V_{sound}}{V_{sound} - V_{vehicle}} \\ f_{(2)} {=} f_{(0)} \, \frac{V_{sound}}{V_{sound} + V_{vehicle}} \end{aligned}
$$

#### 3 | 3 **Messung und Analyse der Frequenz des Geräuschs**

Dafür sind zwei Smartphones notwendig. Eines überträgt das Geräusch des Fahrzeugs und das andere ermittelt das Klangspektrum. Im ersten Teil der aufgenommenen Audiodatei

Dasselbe Phänomen ist zu beobachten, wenn das Fahrzeug

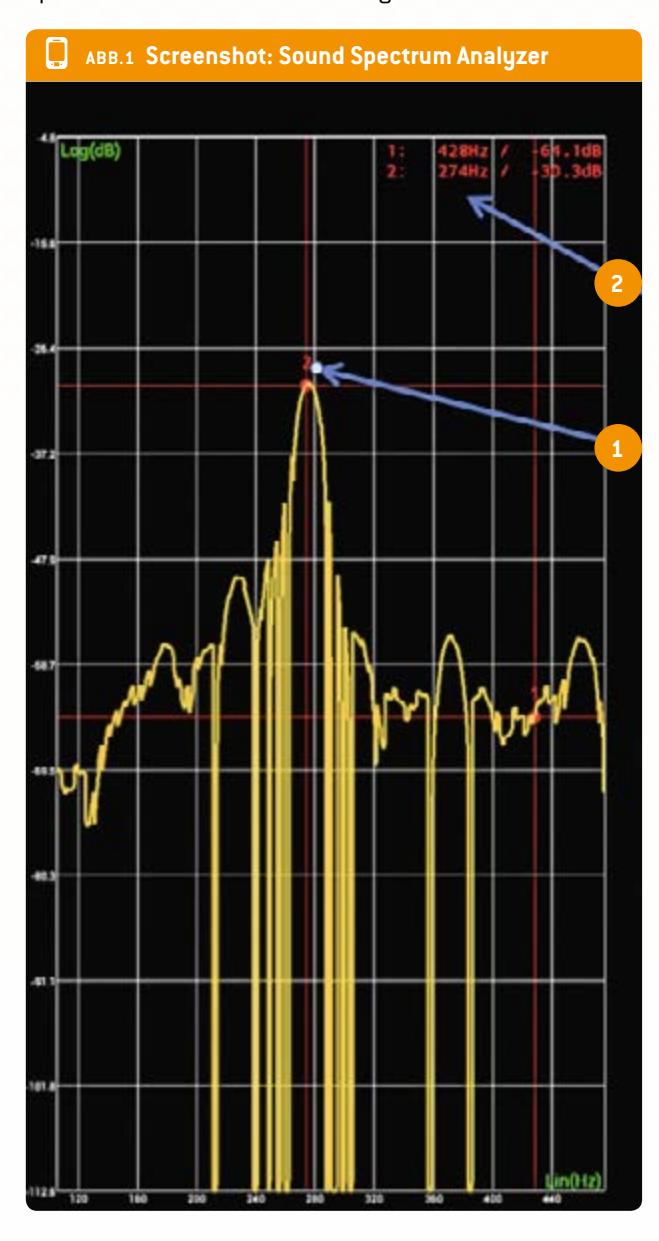

bewegt sich das Fahrzeug auf das Mikrofon zu, im zweiten Teil bewegt es sich davon weg. Während das Geräusch aufgenommen wird, fährt das Fahrzeug in gerader Linie bei konstanter Geschwindigkeit.

#### 3 | 3 | 1 **Mit Android (abb. 1):**

- ▶ Stell dich vor den Lautsprecher des Smartphones.
- **F** Starte den Sound Spectrum Analyzer auf dem anderen Smartphone.
- $\rightarrow$  Öffne das Menü der App. Und spiele die Datei ab.
- ▶ Nach einer oder zwei Sekunden startest du schnell die Analyse mit dem Sound Spectrum Analyzer (im Menü).
- Î Gehe im Menü des Sound Spectrum Analyzers auf die x-Achse und wähle log Scale aus. Dasselbe für die y-Achse wiederholen.
- **E** Bewege mit dem Finger den Cursor auf die erste Spitze (1 im Screenshot).
- ▶ Lies die Frequenz rechts oben am Bildschirm ab (2 im Screenshot).
- $\blacktriangleright$  Nach Erfassung der ersten Frequenz die zweite messen.
- $\triangleright$  Zur Bestimmung der zweiten Frequenz ebenso wie bei der ersten vorgehen, mit dem einzigen Unterschied, dass die SSA-Analyse kurz vor Ende der Audiodatei wieder gestartet wird.

#### 3 | 3 | 2 **Mit iOS (abb. 2):**

- ▶ Stell dich vor den Lautsprecher.
- ▶ Starte iAnalyzer lite in iOS.
- **F** Starte die Aufnahme.
- Î Spiele die Audiodatei ab.
- Î Stoppe die Aufnahme, wenn die Audiodatei fertig abgespielt ist.
- $\triangleright$  Die Aufnahme des Geräuschs wird im unteren Teil des Displays angezeigt.
- Î Scrolle mit dem Finger über die Audiodatei (1 im Screenshot).
- **Das Spektrum wird im oberen Teil des Displays angezeigt.**
- Î Scrolle auf dem Display, um die Tonfrequenz zu messen (2 im Screenshot).
- ▶ Wähle eine Frequenzspitze aus.
- $\triangleright$  Miss die Frequenz (3 im Screenshot) dieser Spitze zu Beginn (Frequenz 1) und zum Ende (Frequenz 2) der Aufnahme.

#### 3 | 3 | 3 **Die Geschwindigkeit des Fahrzeugs wird mit folgender Formel berechnet:**

$$
V_{\text{vehicle}} = V_{\text{sound}} \cdot \frac{f_{(1)} - f_{(2)}}{f_{(1)} + f_{(2)}}
$$

v=340 m/s ist die Schallgeschwindigkeit,  $f_{(1)}$  ist die erste Frequenz, f<sub>(2)</sub> ist die zweite Frequenz.

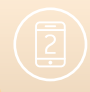

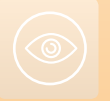

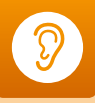

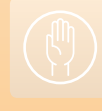

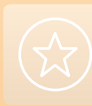

#### Erstaunlich schnell **45** ASS and the set of the set of the set of the set of the set of the set of the set of the set of the set of the set of the set of the set of the set of the set of the set of the set of the set of th

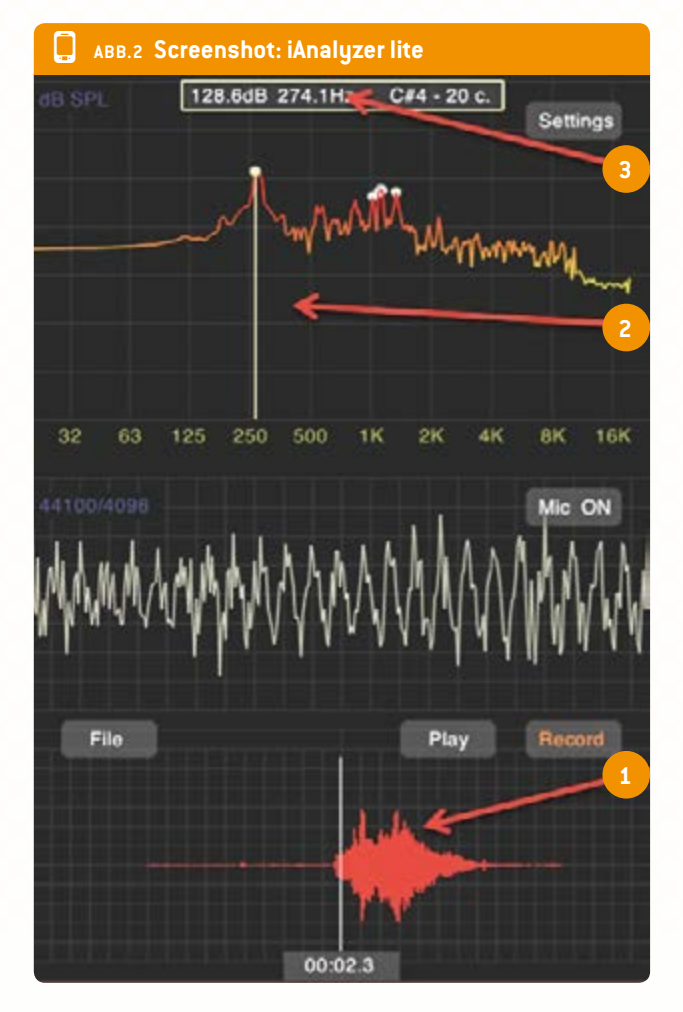

#### 3 | 3 | 4 **Weiterführung**

Diese Formel lässt sich durch Teilen der Formel für  $f_{(1)}$  durch die für f<sub>(2)</sub> ableiten

$$
\frac{f_{(1)}}{f_{(2)}}=\frac{V_{sound}+V_{vehicle}}{V_{sound}-V_{vehicle}}
$$

$$
f_{(1)}\cdot\big(V_{\text{sound}}{-}V_{\text{vehicle}}\big)\!=\!f_{(2)}\cdot\big(V_{\text{sound}}{+}V_{\text{vehicle}}\big)
$$

$$
f_{\left(1\right)}\cdot V_{\text{sound}}{-}f_{\left(1\right)}\cdot V_{\text{vehicle}}{=}\ f_{\left(2\right)}\cdot V_{\text{sound}}{+}\ f_{\left(2\right)}\cdot V_{\text{vehicle}}
$$

$$
V_{sound} \cdot \left\{ f_{\{1\}} - f_{\{2\}} \right\} = V_{vehicle} \cdot \left\{ f_{\{1\}} + f_{\{2\}} \right\}
$$

$$
V_{v \text{chicle}} = V_{sound} \cdot \frac{f_{\{1\}} - f_{\{2\}}}{f_{\{1\}} + f_{\{2\}}}
$$

3 | 3 | 5 **Ergebnisse**  $f_{(1)}=431,2$  Hz;  $f_{(2)}=395,8$  Hz

$$
V_{\text{vehicle}} = 340 \cdot \frac{431, 2 - 395, 8}{431, 2 + 395, 8}
$$

v<sub>vehicle</sub> = 13,1 m/s; v<sub>vehicle</sub> = 47 km/h; die Geschwindigkeit auf dem Tacho beträgt 50 km/h.

#### **4 | Option zur Kooperation**

- **Es ist möglich, Dateien mit unterschiedlichen Geschwindig**keiten und Fahrzeugen mit Doppler-Effekt-Messungen zu teilen und eine Datenbank dieser Messungen zu erstellen.
- **Eine Schule kann ihre Dateien aufnehmen und sie an** andere Schulen schicken. Die Schüler müssen die Geschwindigkeit des Fahrzeugs in den Aufnahmen der anderen Schule berechnen.

#### **5 | Fazit**

In dieser Unterrichtseinheit können die Schüler dem vorgegebenen Verfahren folgen oder ein eigenes Verfahren entwickeln.

Es gibt noch weitere Möglichkeiten, wie z.B.:

- Gehe zurück und finde die echte Frequenz  $f_{(n)}$ , wenn das Fahrzeug stillsteht. Dazu wird die Geschwindigkeit des Fahrzeugs,  $f_{(1)}$  oder  $f_{(2)}$ , genutzt.
- **F** Stecke einen Signalgeber oder ein Smartphone in eine Stofftasche. Beim Smartphone müssen die Schüler zunächst die signalgebende App starten und sie auf Sinuston einstellen. Der maximale Geräuschpegel sollte zwischen 500 Hz und 1 kHz liegen. Ein Schüler nimmt die Tasche und wirbelt sie mit dem lärmenden Smartphone darin in vertikalen Kreisen (vorsichtig, um das Telefon nicht zu beschädigen!). Ein anderer Schüler nimmt das Klangspektrum auf und berechnet die Radialgeschwindigkeit des Telefons mit Hilfe des Doppler-Effekts. Diese Aufgabe kann mit einer Zusatzaufgabe kombiniert werden, bei der die Schüler Exoplaneten mit Hilfe der Radialgeschwindigkeitsmethode suchen.
- **Erzeuge mit der signalgebenden App einen Sinuston. Der** maximale Geräuschpegel sollte zwischen 500 Hz und 1 kHz liegen. Ein Schüler läuft mit dem lärmenden Smartphone los und ein anderer nimmt das Spektrum mit einem zweiten Smartphone auf. Mit Hilfe des Doppler-Effekts kann man die Geschwindigkeit des Läufers ermitteln.

#### **6 | Weitere Informationen**

- ▶ Für weitere Informationen zu Exoplaneten: http://exoplanets.org/
- ▶ Hands-on Universe Europe: Übung zu Exoplaneten unter euhou.obspm.fr.

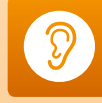

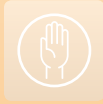

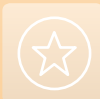

### Impressum

#### **Entnommen aus**

iStage 2 - Smartphones im naturwissenschaftlichen Unterricht erhältlich in Deutsch und Englisch www.science-on-stage.de/istage2

#### **Herausgeber**

Science on Stage Deutschland e.V. Poststraße 4/5 10178 Berlin

#### **Revision und Übersetzung**

TransForm Gesellschaft für Sprachen- und Mediendienste mbH www.transformcologne.de

#### **Text- und Bildnachweise**

Die Autoren haben die Bildrechte für die Verwendung in dieser Publikation nach bestem Wissen geprüft und sind für den Inhalt ihrer Texte verantwortlich.

#### **Gestaltung**

WEBERSUPIRAN.berlin

#### **Illustration**

tacke –atelier für kommunikation www.ruperttacke.de

#### **Bestellungen**

www.science-on-stage.de info@science-on-stage.de

Zur besseren Lesbarkeit wurde auf die Verwendung der weiblichen Form verzichtet. Mit der männlichen Form ist auch stets die weibliche Form gemeint.

Creative-Commons-License: Attribution Non-Commercial Share Alike

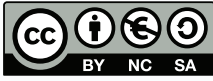

1. Auflage 2014 © Science on Stage Deutschland e.V.

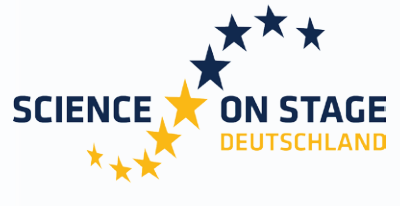

THE EUROPEAN NETWORK FOR SCIENCE TEACHERS

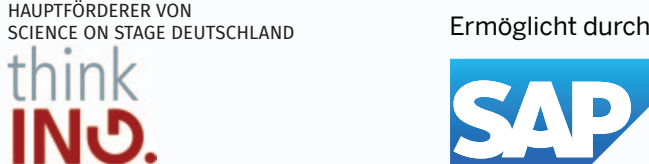

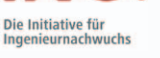

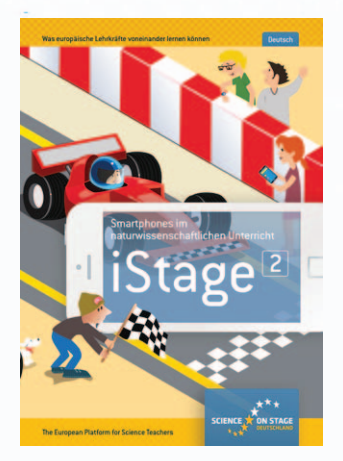

#### **Science on Stage – The European Network for Science Teachers**

- … ist ein Netzwerk von Lehrkräften für Lehrkräfte aller Schularten, die Mathematik, Informatik, Naturwissenschaften und Technik (MINT) unterrichten.
- … bietet eine Plattform für den europaweiten Austausch anregender Ideen und Konzepte für den Unterricht.
- … sorgt dafür, dass MINT im schulischen und öffentlichen Rampenlicht steht.

Science on Stage Deutschland e.V. wird maßgeblich gefördert von think ING., der Initiative für den Ingenieurnachwuchs des Arbeitgeberverbandes GESAMTMETALL.

### **Machen Sie mit! [www.science-on-stage.d](http://www.science-on-stage.de)e**

▶ Newsletter: www.science-on-stage.de/newsletter www.facebook.com/scienceonstagedeutschland **D** www.twitter.com/SonS\_D

Science on Stage Deutschland ist Mitglied in Science on Stage Europe e.V.

#### **[www.science-on-stage.e](http://www.science-on-stage.eu)u**

**f** www.facebook.com/scienceonstageeurope **D** www.twitter.com/ScienceOnStage

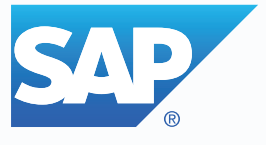

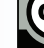